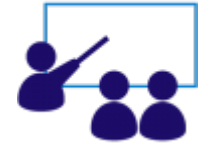

## **Vídeo Aulas: GSANAS**

1.

**[Informar Calibragem](https://www.gsan.com.br/doku.php?id=treinamentos:livre:video-aulas:gsanas:informar_calibragem)** - Antes de iniciar o processo de geração da programação das equipes, é necessário configurar as priorizações do **GSANAS**. Essa configuração começa com a informação da calibragem para a priorização de ordens de serviço na programação automática. Assista.

2.

**[Manter Importância de Logradouro Bairro](https://www.gsan.com.br/doku.php?id=treinamentos:livre:video-aulas:gsanas:manter_importancia_de_logradouro_bairro)** - Depois, é preciso definir a importância do logradouro bairro, essencial para o acompanhamento em campo das ordens de serviço do **GSANAS**, pois define a prioridade do logradouro em uma escala de 1 a 4. Assista. 3.

**[Inserir Tipo de Serviço](https://www.gsan.com.br/doku.php?id=treinamentos:livre:video-aulas:inserir_tipo_de_servico)** - Nos tipos de serviços que fazem parte da programação automática, devem ser atualizados o indicador de programação automática para **Sim** e o campo de tempo médio de execução, em minutos, para cada tipo de serviço da programação automática. No que se refere ao **GSANAS**, é possível informar se o tipo de serviço terá atualização manual ou automática. Nesta etapa, você pode trabalhar o planejamento do atendimento das ordens de serviço marcadas como automáticas através de opções do sistema **GSAN** que permitem a parametrização das regras de priorização das ordens de serviço. Essas regras estão descritas no vídeo: **[Informar Calibragem](https://www.gsan.com.br/doku.php?id=treinamentos:livre:video-aulas:gsanas:informar_calibragem)**. Assista.

4.

**[Manter Tipo de Serviço](https://www.gsan.com.br/doku.php?id=treinamentos:livre:video-aulas:manter_tipo_de_servico)** - Para manter, excluir ou atualizar os dados do tipo de serviço, inseridos no vídeo anterior, assista essa aula.

5.

**[Importância do Tipo de Serviço](https://www.gsan.com.br/doku.php?id=treinamentos:livre:video-aulas:gsanas:importancia_do_tipo_de_servico)** - O quinto passo no **GSANAS** é informar, para cada Tipo de Serviço, um grau de importância, em uma escala de 1 a 4. A informação do grau de Importância é essencial para o acompanhamento em campo das ordens de serviço, uma vez que define a prioridade do tipo de serviço. Assista.

6.

**[Inserir Equipe](https://www.gsan.com.br/doku.php?id=treinamentos:livre:video-aulas:inserir_equipe)** - Depois de informar calibragem, definir a importância do logradouro bairro, informar se o tipo de serviço terá atualização manual ou automática e informar um grau de importância para cada Tipo de Serviço, é a vez de inserir uma equipe, possibilitando o gerenciamento dos serviços executados e em andamento. Assista.

7.

**[Manter Equipe](https://www.gsan.com.br/doku.php?id=treinamentos:livre:video-aulas:manter_equipe)** - Para manter, excluir ou atualizar os dados de uma equipe, inseridos no vídeo anterior, assista essa aula.

8.

**[Definir Usuário para Acompanhamento de Equipes](https://www.gsan.com.br/doku.php?id=treinamentos:livre:video-aulas:gsanas:definir_usuario_para_acompanhamento_de_equipes)** - O próximo passo é definir, para cada usuário, as equipes que ele irá acompanhar no atendimento e distribuição das ordens de serviço. Assista. 9.

**[Programação Automática Roteiro Acompanhamento Serviço](https://www.gsan.com.br/doku.php?id=treinamentos:livre:video-aulas:gsanas:programacao_automatica_roteiro_acompanhamento_servico)**- Quando todas as configurações tiverem sido realizadas é que inserimos o processo de geração dos arquivos, via Programação Automática Roteiro Acompanhamento Serviço. Aqui, o objetivo é estabelecer uma rotina que automatize a distribuição de ordens de serviço entre as equipes em campo. Assista.

10.

**[Acompanhamento dos Arquivos de Roteiro](https://www.gsan.com.br/doku.php?id=treinamentos:livre:video-aulas:gsanas:acompanhamento_dos_arquivos_de_roteiro)** - Para fazer o acompanhamento dos arquivos de roteiro, permitindo efetuar a mudança de **Situação**, que pode variar de Liberado; Em campo a Finalizado, assista essa aula.

11.

**[Acompanhamento dos Arquivos do Roteiro de Ordens de Serviço em Campo](https://www.gsan.com.br/doku.php?id=treinamentos:livre:video-aulas:gsanas:acompanhamento_dos_arquivos_do_roteiro_de_ordens_de_servico_em_campo)** - Nesta vídeoaula final, vemos o acompanhamento em campo, da execução das ordens de serviço do roteiro, feita pelo agente responsável, acessando o aplicativo do **GSANAS** pelo smartphone.

## Clique **[aqui](https://www.gsan.com.br/doku.php?id=treinamentos:livre:videos)** para retornar ao **Menu Principal** dos **Treinamentos Livres Disponíveis**.

## From:

<https://www.gsan.com.br/>- **Base de Conhecimento de Gestão Comercial de Saneamento**

Permanent link: **<https://www.gsan.com.br/doku.php?id=treinamentos:livre:video-aulas:gsanas>**

Last update: **05/06/2019 15:46**

 $\pmb{\times}$